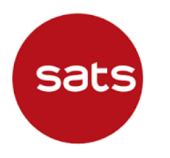

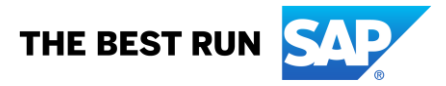

**Question:** Why do I encounter Service Sheet number error when creating a Service Entry Sheet?

## **Answer:**

There is a change in SATS Ariba SES (Service Entry Sheet) submission Process from supplier side. Previously, suppliers were able to submit the SES number with more than 16 characters.

With immediate effect, **suppliers will not be able to submit the SES with more than 16 characters**.

1. In the Purchase Order, select **"Create Service Sheet"**

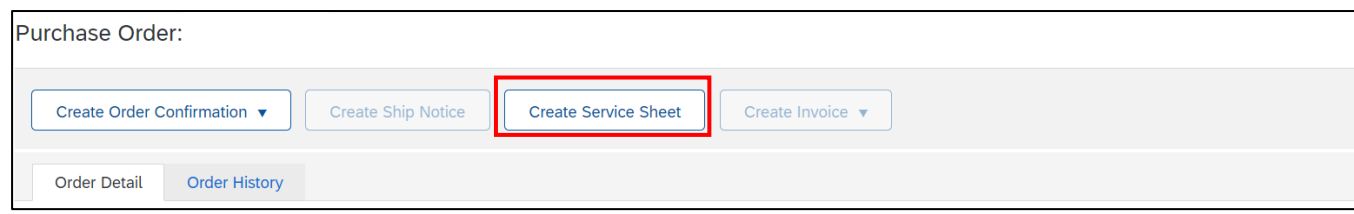

## **2.** In Create Service Sheet screen, **enter "Service Sheet #"**

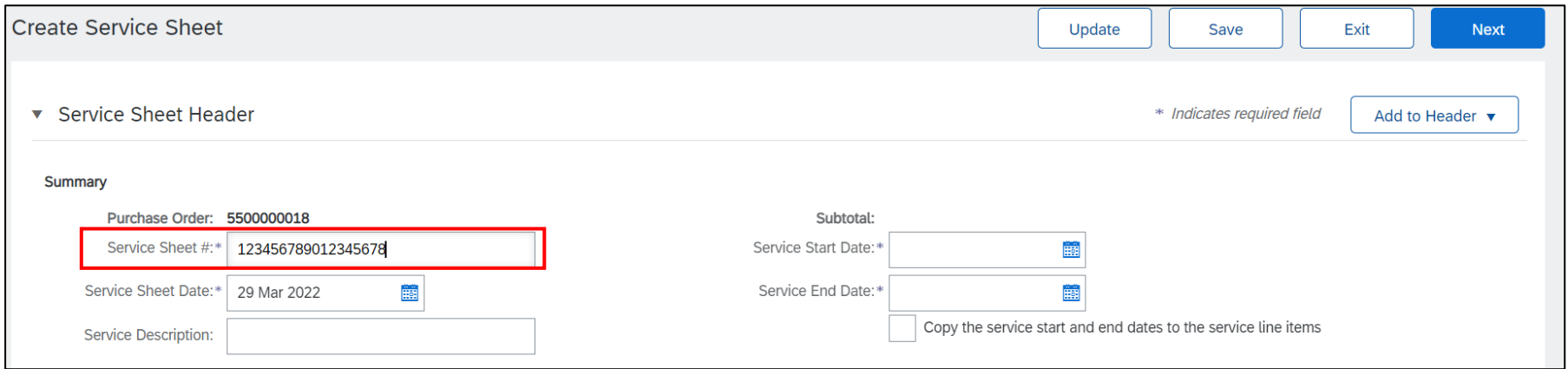

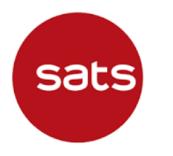

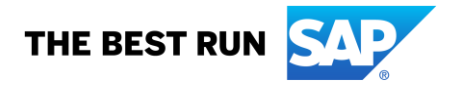

If your Service Sheet # exceeds the **maximum length of 16 characters** (including special characters), there will be error prompted.

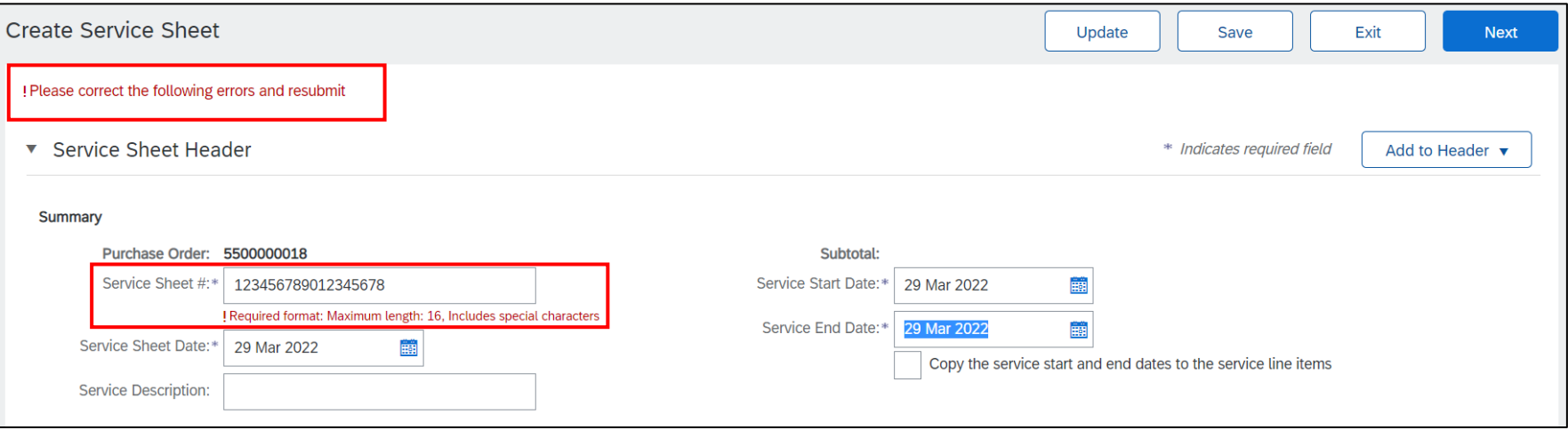

3. **Ensure your Service Sheet # is within 16-character limit.** Fill up other mandatory fields, click "Next" to proceed with the service sheet creation.

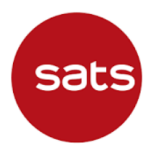

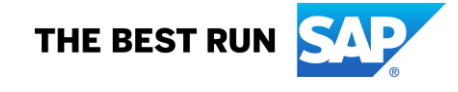

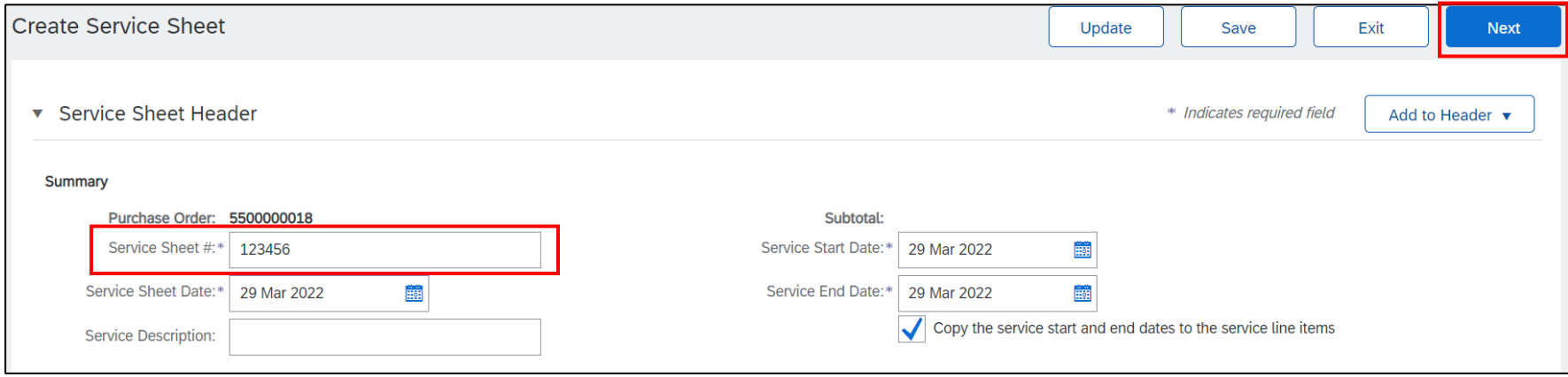

4. Enter or modify line item information for the service sheet if necessary. Once you complete these steps and review the service sheet, click **Submit**.

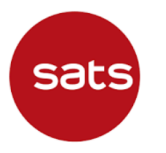

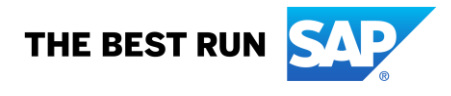

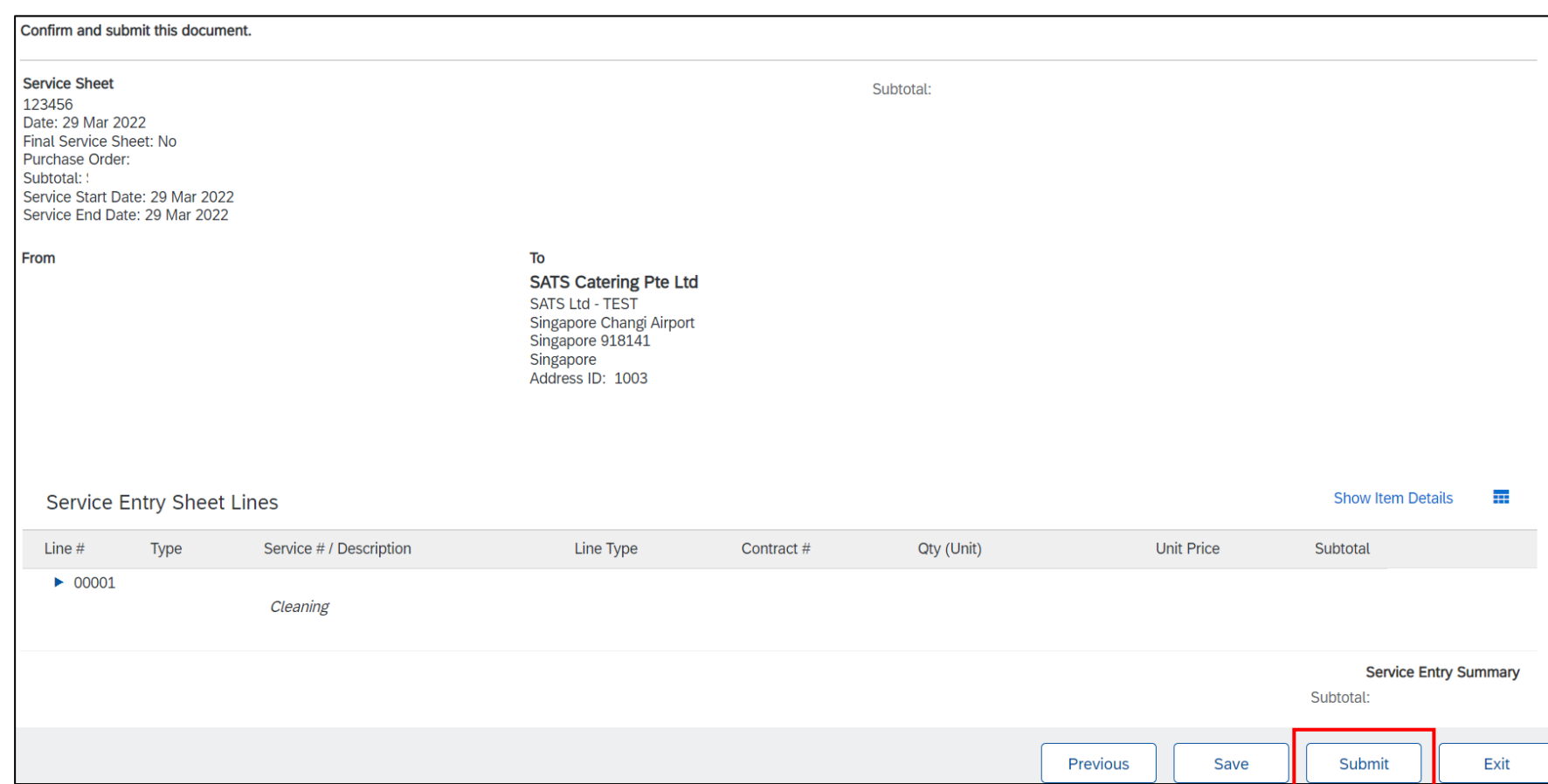